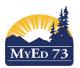

### SD73 (KAMLOOPS/THOMPSON)

May 27, 2020 Version 1.0

## On Site Attendance - Middle & Secondary Schools

#### Teaching Staff:

- For each class that is scheduled for the day, staff are expected to mark students "OnSite"
- At Middle and Secondary we are not reporting or recording absences at this time.
- If a student record is marked "OnSite" in error, teacher marks the student "P" and "RE-Posts"

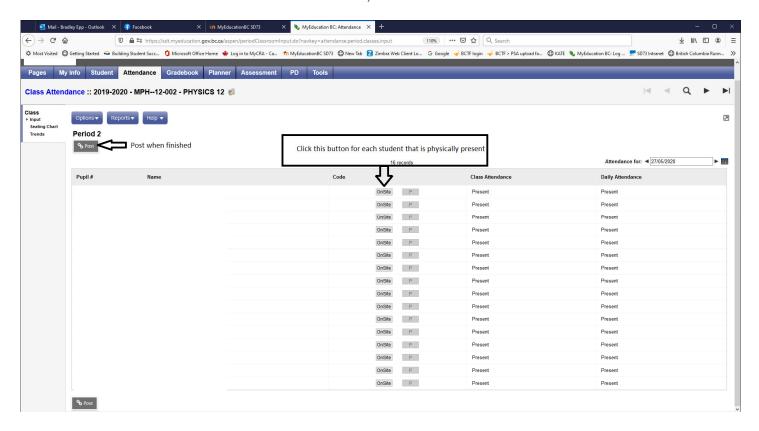

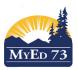

### SD73 (KAMLOOPS/THOMPSON)

May 27, 2020 Version 1.0

# On Site Attendance - Middle & Secondary Schools

#### Clerical Staff - PLEASE USE CLASS ATTENDANCE ONLY

- 1. Attendance Top Tab > Class Office Side Tab
- 2. Select the students that were marked "OnSite."
  - a. Click Options, then Show Selected
  - b. Click Options, then BC Multi Add
  - c. Complete the dialogue box as shown in the screen shot below

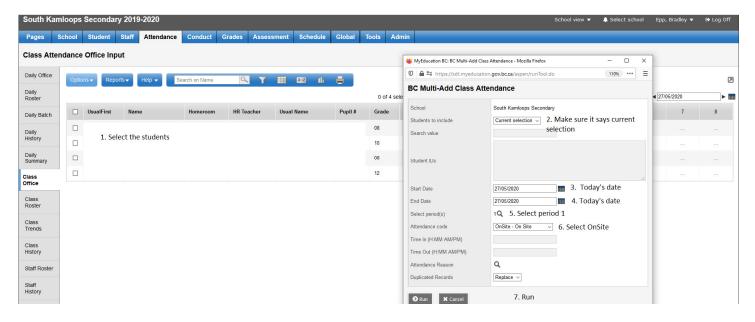